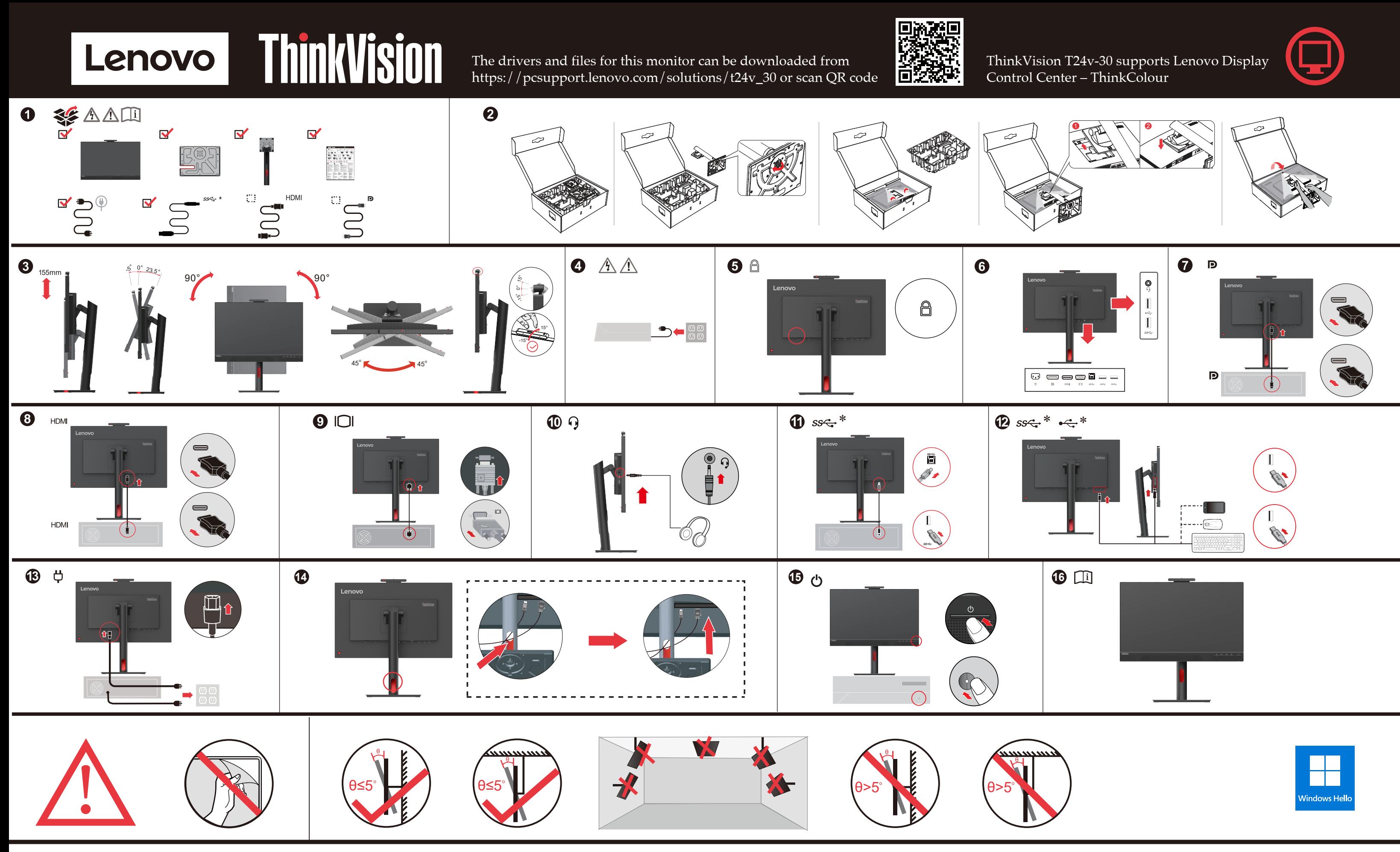

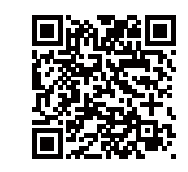

The drivers and files for this monitor can be downloaded from https://pcsupport.lenovo.com/solutions/t24v 30 or scan QR code.

يمكن نتزيل برامج التشغيل والملفات اللازمة لتثبيت جهاز العرض هذا عبر العنوان https://pcsupport.lenovo.com/solutions/t24v 30 أو مسح شفرة الاستجابة السريعة ضوئلي

Os drivers e arquivos para este monitor podem ser baixados de

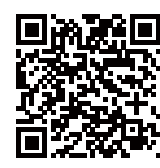

Die Treiber und Dateien für diesen Monitor können von https://pcsupport.lenovo.com/solutions/t24v\_30 heruntergeladen werden, oder scannen Sie einfach den QR-Code

Az ehhez a monitorhoz való illesztőprogramok és fájlok letölthetők a következő oldalról: https://pcsupport.lenovo.com/solutions/t24v\_30, vagy olvassa be

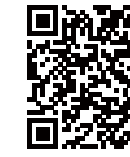

此监视器的驱动程序和文件可从网址 https://pcsupport.lenovo.com/solutions/t24v-30 或通过扫描QR代码进行下载。

本螢幕適用的驅動程式及檔案可從https://pcsupport.lenovo.com/solutions/t24v\_30 下載,亦可掃描 QR 碼下載

Drajveri i fajlovi za ovaj monitor mogu da se preuzmu sa adrese https://pcsupport.lenovo.com/solutions/t24v\_30 ili možete da skenirate QR kod 有害物质

电源线

连接线

金属件

附件

 $\times$ 

∩

本表格依据 SJ/T 11364 的规定编制。

O

为满足中国电子电气产品有害物质限制相关的法 律法规和其他要求, 联想公司对本产品中有害物 质, 按部件分类, 声明如下。

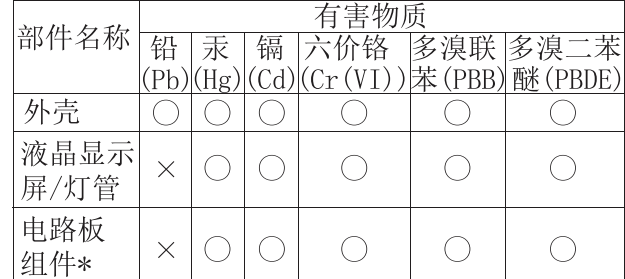

 $\bigcirc$ 

 $\bigcirc$ 

 $\bigcirc$ 

\*: 电路板组件包括印刷电路板及其构成的零部

○: 表示该有害物质在该部件所有均质材料中的

×: 表示该有害物质至少在该部件的某一均质材

注: 表中标记"×"的部件,皆因全球技术发展

1 在中华人民共和国境内销售的电子信息产品

必须标识此标志, 标志内的数字代表在正常

W celu uniknięcia niebezpieczeństwa porażenia prąden

- Maria Political Carl China American Carl China<br>burzy z wyładowaniami atmosferycznymi.<br>• Kabel zasilający musi być podłączony do prawidłowo

Gniazdo zasilające powinno być łatwo dostępne.

• wie należy zdejmować obadowy.<br>• Nie należy włączać produktu nieumieszczonego na podstawie<br>• Nie należy podłączać ani odłączać tego produktu podczas

okablowanego i uziemionego gniazda zasilającego.<br>• Każde urządzenie do którego będzie podłączany ten produkt<br>również musi być podłączone do prawidłowo okablowanego

i uziemionego gniazda zasilającego.<br>• Aby odizolować monitor od źródła zasilania prądem<br>• elektrycznym, należy wyjąć wtyczkę z gniazda zasilającego.

· Jeśli monitor waży ponad 18 kg (39,68 funta), zaleca się

Since a Sina ponsolar ao diseaseadare.<br>Nu înlăturați capacele.<br>Folosiți acest produs numai dacă este atașat suportul.

• Nu conectați și nu deconectați acest produs în timpul unei<br>furtuni cu descărcări electrice.

Fisa cordonului de alimentare trebuie să fie conectată la o

el să fie conectat la prize cablate și împământate corective de să fie conectat la prize cablate și împământate corective de sur sur la statului de sur sur la statului de sur sur la statului de sur sur la statului de sur s

Orice echipament la care va fi atasat acest produs trebuie si

n mannon ancon<br>• Dacă monitorul cântărește mai mult de 18 kg (39,68 lb),<br>• este recomandabil să fie mutat sau ridicat de două persoane

риспосложность с сославление и подоставление и делать.<br>• Любое оборудование, к которому подсоединяется этот<br>прибор, также должно быть подключено к правильно

• Чтобы отключить монитор от электроснабжения, нужно

Если монитор весит больше 18 кг, то рекомендуется,

чтобы его поднимали или переносили два человека

• Не користуйтеся пристроєм без прикріпленої підставки.

• Не підключайте і не відключайте пристрій під час грози.

правильно заземленої розетки з правильно підведеними

виріб, слід підключати до правильно заземленої розетки

виделку з розетки. Доступ до розетки електромережі

• Якщо монітор важить понад 18 кг (39,68 фунтів), бажано,

• Виделку шнура живлення слід вставляти лише до

• Будь-яке обладнання, до якого буде приєднано цей

• Шоб відключити живлення монітора, слід витягти

щоб його пересували або підіймали двоє осіб.

з правильно підведеними дротами.

мусить бути легким! Доступніше.

вынуть вилку из розетки. Розетка должна быть легко доступна.

r cuno a nome de la proporció de la constanciación.<br>Trebuie să scoateți fișa din priză.<br>Priza de electrică de alimentare trebuie să fie într-un loc accesibil cu ușurință.

przenoszenie i podnoszenie go przez dwie osoby.

Pentru a evita pericolul de electrocutare:

priză cablată și împământată corect.

Чтобы избежать поражения током:

• Шнур питания нужно включать в правильно

установленную и заземленную розетку.

установленной и заземленной розетке.

水平限制而无法实现有害物质的替代。

使用状态下的产品的环保使用期限。

NIEBEZPIECZEŃSTWO

Nie należy zdejmować obudowy.

elektrycznym:

Przenoszenie:

 $\mathbb{Z}$  PERICOL

Manevrarea:

 $\triangle$  опасно

Транспортировка:

• Не знімайте кришки

дротами.

Поводження:

 $\mathbb{A}$ 

**GEVAAR** 

Veiligheidsinformatie

· Verwijder de kleppen niet.

Voor het vermijden van schokgevaar

**НЕБЕЗПЕЧНО** 

Щоб уникнути удару струмом:

 $\sqrt{2}$ 

件,如电阻、电容、集成电路、连接器等。

含量均在GB/T 26572规定的限量要求以下。

料中的含量超出GB/T 26572规定的限量要求。

 $\bigcirc$ 

 $\bigcirc$ 

 $\bigcirc$ 

 $\bigcirc$ 

 $\bigcirc$ 

 $\bigcirc$ 

https://pcsupport.lenovo.com/solutions/t24y 30 ou digitalize of codigo QR.

Драйверите и файловете за този монитор могат да бъдат изтеглени от https://pcsupport.lenovo.com/solutions/t24v\_30 или сканирайте QR кода.

គេអាចដោនទ្បូដកម្មវធិបញ្ញា (ដ្រាយវេ) និងឯកសារនានា <u>ผาบาบบริรัยเระที่ค</u>ั้ណ https://pcsupport.lenovo.com/solutions/t24v\_30 ឬ ស្តែនកូដឆ្លើយតបរហ័ស (QR Code) បាន។

Upravljački programi i datoteke za ovaj monitor mogu se preuzeti na https://pcsupport.lenovo.com/solutions/t24v\_30 ili skenirajte QR kod.

Ovladače a soubory pro tento monitor jsou k dispozici ke stažení na webu https://pcsupport.lenovo.com/solutions/t24v 30 nebo oskenujte kód QR.

Vous pouvez télécharger les pilotes et fichiers pour ce moniteur sur https://pcsupport.lenovo.com/solutions/t24v 30 ou à l'aide du code QR.

### Safety information

### ⚠

#### **DANGER** To avoid shock hazard:

• Do not remove the covers

- Do not operate this product unless the stand is attached
- Do not connect or disconnect this product during an electrical storm.
- The power cord plug must be connected to a properly wired and grounded power outlet.
- Any equipment to which this product will be attached must also be connected to properly wired and grounded power outlets.
- To isolate the monitor from the electrical supply, you must remove the plug from the power outlet. The power outlet should be easily!accessible. Handling

• If your monitor weighs more than 18 kg (39.68 lb), it is recommended that it be moved or lifted by two people.

- $\sqrt{\frac{1}{n}}$   $_{\text{eff}}$
- 为避免电击危险:
- 

ATTENZIONE

Gestione:

 $\sum_{N\in\text{VARNOT}}$ 

Per evitare il pericolo di scosse

corrente con messa a terra corrette.

persone per spostarlo o sollevarlo.

Da se izognete nevarnosti električnega udara:

• Ne odstranjujte pokrovov.<br>• Ne uporabljajte izdelka brez pritrjenega stojala.

ustrezno povezane in ozemljene vtičnice.

• Non rimuovere i coperchi.

- )避决电击!@⊯:<br>请勿在安装支脚之前运行本产品。<br>请勿在雷电天气进行产品的连接或断开操作。<br>电源插头必须连接到正确连线并接地的电源插座。
- 
- 与本产品连接的任何设备也必须连接到正确连线并接地的电源插座。
- 搬动:<br>• 如果显示器重量超过 18 公斤〈39.68 磅〉, 建议两个人进行搬移。

## $\bigwedge$  DANGER

Pour éviter tout risque de choc électrique : • Ne retirez pas les carters.

- · N'utilisez pas ce produit si le socle n'est pas connecté.
- · N'effectuez aucun branchement de ce produit au cours d'un orage.
- · La fiche du cordon d'alimentation doit être branchée sur un socle de!prise de lcourant correctement câblé et mis à la terre.
- Tout matériel auquel ce produit sera connecté doit également être<br>branché sur un socle de prise de courant correctement câblé et mis à<br>la terre. <br> Pour isoler le moniteur de toute source d'alimentation électrique, vou
- retirer la fiche du socle de prise de courant qui doit être facilement accessible
- Manipulation: · Si le moniteur pèse plus de 18 kg, faites-vous aider par une autre!personne pour le déplacer ou le soulever.

· Non rendere operativo il prodotto se non è collegato il supporto. · Non collegare o scollegare il prodotto durante un temporale

collegata a prese di corrente con messa a terra corrette.

alimentazione. La presa deve essere facilmente accessibile

- Ne priklapljajte ali izklapljajte izdelka med nevihto.<br>• Ne priklapljajte ali izklapljajte izdelka med nevihto.<br>• Vtič napajalnega kabla vključite v ustrezno povezano in ozemljeno vtičnico.

· Oprema, na katero bo priključen izdelek, mora biti prav tako priključena v

· Za izklop monitorja iz električnega napajanja odstranite vtič iz vtičnice

· La spina del cavo di alimentazione deve essere collegato alla presa!di

• Anche l'apparecchiatura che verrà collegata a questo prodotto develessere

· Per isolare il monitor dall'alimentazione, rimuovere la spina dalla!presa di

· Se il monitor pesa più di 18 kg (39.68 lb), si consiglia di utilizzare!due

Janewour zarizenii, we kiereiniu je tenio produkci pripojeni, sini być take zapoje<br>pouze do řádně zapojené a uzemněné zásuvky.<br>Chcete-li odpojit monitor od dodávky elektrického proudu, musíte jej odpojit oncede n odpojit mohlicí ca dodávky elektrickemy<br>od elektrické zásuvky.<br>Elektrická zásuvka by měla být snadno přístupná.

Manipulace:

• Pokud hmotnost monitoru přesahuje 18 kg (39,68 lb), měli by jej přenášet či zvedat dvě osoby.

Za bouřky nepřipojujte ani neodpojujte kabely od tohoto produktu.

Napájecí šňůra smí být připojena pouze do řádně zapojené a uzemněné zásuvky.

Jakékoliv zařízení, ke kterému je tento produkt připojen, smí být také zapojeno

## NEBEZPEČENSTVO

 $\sqrt{\frac{1}{N}}$  VORSICHT

Handhabung:

 $\sum$  PELIGRO

• No retire las tapas

Manipulación:

 $\sqrt{\sum_{NEBEZPEC}}$ 

Neodstraňuite krvtv.

Zur Vermeidung von elektrischen Schlägen:

geerdetem Schutzkontakt anschließen.

bewegt oder angehoben werden.

Para evitar el riesgo de descarga:

· Dieses Produkt nur mit angebrachtem Standfuß betreiben.

ordnungsgemäß geerdetem Schutzkontaktlanschließen

· Bei Gewitter an diesem Gerät keine Kabel anschließen oder lösen

· Netzkabel nur an eine vorschriftsmäßig angeschlossene!Netzsteckdose mit

· Um den Bildschirm von der Stromquelle zu trennen, den!Netzstecker aus der

Vetzsteckdose ziehen. Die Netzsteckdose muss!leicht zugänglich sein

· Bei einem Gewicht von über 18 kg sollte der Bildschirm von zweiPersonen

· No trabaje con este producto a no ser que esté sujeto a la base

· No conecte o desconecte el producto durante una tormenta eléctrica · El enchufe del cable de alimentación debe estar conectado a una!toma de

alimentación que esté bien cableada y que tenga una toma!de tierra.

· Para aislar el monitor de la fuente de alimentación eléctrica, retire ellenchufe

de la toma de alimentación. La toma de alimentación debe!ser de fácil acceso.

· Todo el equipo al que se conecte este producto también debe tener una toma eléctrica bien cableada y una toma de tierra.

· Si el monitor pesa más de 18 kg (39,68 libras), se recomienda que lo!

manipulen, muevan o levanten, entre dos personas.

Jak zajistit ochranu před úrazem elektrickým proudem:

Nepoužívejte produkt bez instalovaného podstavce

· Alle Geräte, die an dieses Produkt angeschlossen werden, ebenfalls!an

vorschriftsmäßig angeschlossene Netzsteckdosen mit!ordnungsgemäß

· Die Abdeckungen nicht entfernen

- Aby ste predišli riziku zranenia elektrickým prúdom:
- Neodstraňujte kryty. Nepoužívajte tento produkt pokiaľ nie je pripevnený stojan. Nepripájajte ani neodpájajte tento produkt počas búrky.
- Castricka napájacieho kábla musí byť zapojená do správne<br>nainštalovanej a uzemnenej zásuvky.
- Každé zariadenie, ku ktorému je pripojený tento produkt,<br>Každé zariadenie, ku ktorému je pripojený tento produkt,<br>musí byť tiež zapojené do správne nainštalovanej a uzemnenej zásuvky. Keď
- chcete izolovať monitor od dodávky elektriny, musíte chcele izolovat momor od dodavky elektriry, m<br>vybrať zástrčku z elektrickej zásuvky.<br>Elektrická zásuvka by mala byť ľahko dostupná.
- Manipulácia:
- Ak váš monitor váži viac ako 18 kg (39,68 lb), odporúča sa, aby ho prenášali alebo dvíhali dvaja ľudia

# $\sum$  TEHLIKE

- Elektrik çarpması tehlikesine karşı aşağıdaki önlemleri alın:
- Kapakları çıkarmayın. · Bu ürünü ayağı takılmadığı sürece çalıştırmayın.
- Şimşek, yıldırım gibi olayların gözlendiği hava koşullarında
	-
- · Bu ürüne bağlanacak tüm donatıların da doğru biçimde kablolanmis ve topraklanmis prizlere takılması gerekir.

OR-kódot I driver e i file del presente monitor possono essere scaricati da https://pcsupport.lenovo.com/solutions/t24v\_30 o tramite scansione del codice QR.

このモニターのドライバとファイルは https://pcsupport.lenovo.com/solutions/t24v\_30 からダウンロー ドできます。あるいは、QR コードをスキャンしてください。

이 모니터의 드라이버 및 파일은 https://pcsupport.lenovo.com/solutions/t24v\_30 에서 다운로드하 거나 QR 코드를 스캔하여 스캔하여 다운로 드할 수 있습니다.

Driverele si fisierele pentru acest monitor pot fi descărcate de la adresa https://pcsupport.lenovo.com/solutions/t24v\_30. Alternativ puteti scana codul QR.

Чтобы загрузить драйверы и файлы для данного монитора, перейдите на веб-сайт https://pcsupport.lenovo.com/solutions/t24v 30 или сосканируйте QR-код.

Driver dan file untuk monitor ini dapat diunduh dari https://pcsupport.lenovo.com/solutions/t24v 30 atau dengan memindai kode QR.

## △危険

- 安全にお使いいただくための注意 • カバーを取り外さないでください
	- ・・・・・・・・・・・・・・・・・・・。<br>・ スタンドを外した状態で本製品を使用しないでください。<br>・ 雷雨の間はケーブルの接続や切り離し、または本製品の設置、
	- ・『曲?』の『ルク・ブルッジ』、『ジャン』、『たばや表品の訳』、<br>保守、再構成を行わないでください。<br>• 電源コードは、正しく配線され、適正な接地端子が付いている
		-
	- 「いるコンセントに接続してください。<br>モニターを電源から切り離すためには、電源コンセントから プラグを抜き取る必要があります。
	- ・・・・」…、、。。。。。。。。。。。。。<br>電源コンセントは、アクセスしやすい場所にあることが必要です。
	- 取扱い上の注意 ......<br>18 kg を超えるモニターを移動したり持ち上げたりする場合 には、二人で作業するようにしてください。

# ایگر خطر  $\Delta$

لتفادي مخاطر الصدمات: " • تحدون نسعيل هـ اسمنتج مـ لم يتم نفر موصوف عدمه.<br>• لا تحاول توصيل أو فصل هذا الفتح أثناء وجود عاصفة كهربائية.<br>• فيجب أن يتم توصيل قابس السلك الكهربي بمنفذ كهربي تم توصيله أرضنيا بطريقة صحيحة<br>• فية لجهزة سي

يجب أن يكون المُخرَّج الكهربي قريب ويسهل التوصل اليه.

van QR-code.

## $\sqrt{!}\Delta$  ONACHOCT

- За да избегнете опасността от токов удар:
- Не сваляйте капаците. • Не ползвайте този продукт, ако не е прикрепена поставката.
- Не закачвайте и не разкачвайте този продукт по време на електрическа буря
- Щепселът на захранващия кабел трябва да бъде поставен
- в правилно окабелен и заземен контакт на захранване. Всяко оборудване, към което ще бъде свързван този продукт
- трябва също да бъде свързано към правилно
- окабелени и заземени контакти на захранване ● За да изолирате монитора от електрическото захранване трябва да извадите шепсела от контакта на захранване.
- ...<br>Контактът трябва да бъде леснодостъпен Боравене
- Ако мониторът ви тежи над 18 кг (39 68 паунда) се препоръчва да бъде преместван или повдиган от двама души

## $\sqrt{N}$  OPASNOST

- Da izbjegnete rizik od strujnog udara:
- · Ne skidajte poklopce. • No cassajas ponser - - -<br>• Nemojte koristiti proizvod ako postolje nije spojeno.
- · Ne spajajte i ne odspajajte ovaj proizvod za vrijeme grmljavinske oluje
- n u spajano na sesepjano s vaj proizvora i propisno uzemljenu utičnicu.<br>Utikač naponske žice mora biti stavljen u ispravnu i propisno uzemljenu utičnicu.<br>Sva oprema na koju će ovaj proizvod biti spojen mora također
- biti povezana na ispravne i propisno uzemljene utičnice.
- · Da bi odvojili monitor od dovoda struje, morate izvući utikač iz utičnice Strujna utičnica mora biti lako dostupna.
- Ako je monitor teži od 18 kg (39.68 funti), preporuča se da ga pomiču ili podižu dvije osobe.

## $\sum_{\text{Fare!}}$

- Undgå elektrisk stød
- · Dækslerne må ikke fjernes
- · Benyt ikke produktet, medmindre standen er tilsluttet. - Tilslut eller afmontér ikke produktet i tordenvejr.<br>
- 
- Sæt netledningen i en korrekt jordforbundet stikkontakt · Slut også eventuelt udstyr, som dette produkt forbindes med, til
- korrekt forbundne stikkontakter.
- · Isolér skærmen fra nettet ved at tage netledningen ud af stikkontakten. · Stikkontakten skal være let tilgængelig.
- Håndtering: - Hvis din skærm vejer mere end 18 kg, bør der være to personer til at flytte eller løfte den.

## (kod za brzi odgovor).

Gonilnike in datoteke za ta monitor lahko prenesete s spletnega mesta https://pcsupport.lenovo.com/solutions/t24v\_30 ali preberete kodo QR.

Ovládače a súbory pre tento monitor si môžete prevziať z lokality https://pcsupport.lenovo.com/solutions/t24v\_30 alebo po nasnímaní QR kódu.

Los controladores y archivos de este monitor se pueden descargar desde https://pcsupport.lenovo.com/solutions/t24v 30 o escaneando el código QR.

Bu monitöre yönelik sürücüler ve dosyalar https://pcsupport.lenovo.com/solutions/t24v\_30 adresinden indirilebilir veya QR kodu taranabilir.

Sterowniki i pliki dla tego monitora, można pobrać pod adresem https://pcsupport.lenovo.com/solutions/t24v\_30 lub zeskanować kod QR.

https://pcsupport.lenovo.com/solutions/t24v 30 або сканувавши QR-код.

gedownload van https://pcsupport.lenovo.com/solutions/t24v 30 of scannen

 $\sqrt{N}$  *KINAYNOE* 

Χειρισμός:

 $\sum$  veszély!

Kezelés

 $\sqrt{N}$  is

취급 시 주의사항

 $\sqrt{N}$  Oriachoct

 $\bullet$  He валете ги капашите

Ракување

 $\sum$  GEVAAR

• Verwijder de kappen niet.

geaard stopcontact.

За да се избегне опасност од струен удар:

Az áramütés elkerülése érdekében<br>• Ne távolítsa el a fedelet.

Μην αφαιρείτε τα καλύμματα.

Για να αποφύνετε πιθανό κίνδυνο ηλεκτροπληξίας:

- Αποφύγετε τη σύνδεση ή την αποσύνδεση αυτού του

πιστόντος κατά τη διάρκεια καταιγίδας.<br>προϊόντος κατά τη διάρκεια καταιγίδας.<br>• Τα καλώδιο ρεύματος πρέπει να είναι συνδεδεμένο σε

κατάλληλα καλωδιωμένη και γειωμένη ηλεκτρική πρίζα.<br>• Οποιοσδήποτε εξοπλισμός στον οποίο θα συνδεθεί αυτό το

• Για να απομονώσετε την οθόνη από την παροχή ρεύματος

ι τα να αποροκώσετε την σοστή από την παροχή βεσμο<br>θα πρέπει να αφαιρέσετε το καλώδιο από την πρίζα.<br>Η ηλεκτρική πρίζα πρέπει να είναι εύκολα προσβάσιμη

προϊόν πρέπει επίσης να είναι συνδεδεμένος σε κατάλληλα καλωδιωμένες και γειωμένες ηλεκτρικές πρίζες.

- Αν η οθόνη σας έχει βάρος μεγαλύτερο από 18 kg, συνιστάται

re caronnas en arecase.<br>Ne használja a terméket addig, amíg nem szerelte fel a talpat.<br>Ne csatlakoztassa és ne válassza le a terméket zivatar idején.

Ki kell húzni a hálózati dugót a fali csatlakozóból ahhoz,

· Azt ajánljuk, hogy két ember emelje meg vagy szállítsa

a monitort, ha súlya meghaladja a 18 kg-of

감전의 위험을 피하려면 다음과 같이 하십시오.

hogy biztonságosan leválassza a monitort a tápellátásról. A fali csatlakozónak könnyen elérhető helyen kell lenni.

n veznameztareg elő megfelelően bekötött és földelt fali csatlakozóba dugja be.<br>A tápkábelt megfelelően bekötött és földelt fali csatlakozóba dugja be.<br>Azokat a termékeket is megfelelően huzalozott és földelt hálózati csat

근→ "Ta를 페이더군 너물과 붙이 아닙시고.<br>- 덮개를 제거하지 마십시오.<br>- 지지대가 부착되어 있지 않은 상태에서 이 제품을 작동하지 마십시오

◆ 01 제품에 부착된 모든 장치를 올바르게 접지된 전원 콘센트 에 연결하십시오.

• Немојте да го поврзувате или исклучувате овој производ за време на невреме со грмотевици.<br>• Кабелот за напојување мора да биде приклучен на прописно<br>поврзан и заземјен приклучок за напојување.

· Sluit dit product niet aan tijdens onweer en koppel het niet los tijdens onweer

• Секоја опрема на која што овој производ ќе биде поврзан мора исто така да биде

→ 시설에 가 그 1-1가 쓰자 '또는 8 네에서 이 세금을 그 이지 마십시오.<br>◆ 번개를 동반한 우천 시 이 제품을 연결 또는 분리하지 마십시오.<br>◆ 전원 코드 플러그는 올바르게 접지된 전원 콘센트에 연결 하십시오.

모니터의 전원 공급을 중단하려면 전원 콘센트에서 플러그를

ᆸ 시 구크사능<br>- 모니터의 무게가 18kg(39.68lb) 이상일 경우, 2명이 모니터를

제거하십시오. 전원 콘센트는 접근이 용이해야 합니다

но выдете то лепледитет.<br>Не работете со овој производ доколку не е прицврстен на стативот.

● Секоја опрема на која што овој производ ке оиде поврзан мора исто<br>поврзана на прописно поврзан и заземјен приклучок за напојување.<br>● За да го изолирате мониторот од изворот на напон,

се препорачува да биде поместуван или подиган од страна на две лица

MODATE DA FO M3RADETE DOMKRVYOKOT OD M3RODOT HA HAROURALLE

• Bedien dit product alleen als de standaard bevestigd is.

Приклучокот за напојување треба да биде лесно достапен

.<br>Ако вашиот монитор тежи повеќе од 18 kg (39.68 lb)

Ter voorkoming van een elektrische schok:

de stekker uit het stopcontact te halen.

• Het stopcontact moet goed toegankelijk zijn

η μετακίνηση ή ανύψωσή της να γίνεται από δύο άτομα

· Μη χρησιμοποιείτε αυτό το προϊόν εάν δεν το έχετε τοποθετήσει στη βάση του.

De stuurprogramma's en bestanden voor deze monitor kunnen worden

Драйвери та файли для цього монітора можна завантажити з

#### Undvik elektriska stöta

Vtičnica naj bo lahko dostopna.

- · Ta inte av några ytterhöljen.
- Använd inte utrustningen om inte stativet sitter på
- Koppla inte in eller bort utrustningen under åskväder.
- Nätsladdens kontakt ska anslutas till ett korrekt installerat och jordat eluttag. · All utrustning som den här produkten ska anslutas till måste också vara ansluten till korrekt installerade och jordade eluttag.

• Če zaslon tehta več kot 18 kg (39,68 lb), je priporočljivo, da ga premikata ali dvigujeta dve osebi.

• Om bildskärmen behöver isoleras från strömkällan gör du det genom att dra ut kontakten ur eluttaget. Eluttaget bör vara lätt åtkomligt

### Handhavande<sup>,</sup>

 $\sum$ <sub>FARA</sub>

· Om bildskärmen väger mer än 18 kg rekommenderar vi att ni är om snasnamen niger mer an rong<br>minst två om att flytta eller lyfta den

Elektrik prizi kolay erişilebilir bir yerde olmalıdır. Ürünün Taşınması:

Monitörünüzün ağırlığı 18 kg'nin (39.68 lb) üzerindeyse, iki kişi tarafından kaldırılması ya da taşınması önerilir.

Monitörü elektrik kaynağından ayırmak için fişini prizde

△ 為避免觸電傷害

- 請勿拆卸機殼
- 請勿在接上立腳前操作本產品。
- 
- 
- 5、基地同有为准体本在一或切断连缐。<br>電源線務必連接到適當接線及接地的電源插座。<br>電源線務必連接到適當接線及接地的電源插座。<br>連接到本產品的所有設備也必須連接到適當接線及接地的電源插座。
- 若要完全斷開顯示器的電源供應,您必須從電源插座上拔除插頭。 務必使用容易插入的電源插座
- 處理方式
- 如果顯示器重量超過18公斤 (39.68磅), 建議移動或抬起時由兩個人一起操作

## $\frac{1}{N}$  VAARA

Noudata seuraavia ohjeita sähköiskun välttämiseksi:

• Älä irrota kansia.

• Älä käytä tätä tuotetta, jos sitä ei ole kiinnitetty jalustaan

- · Älä kytke tai irrota tätä tuotetta ukonilman aikana. · Verkkojohto on kytkettävä oikein asennettuun ja maadoitettuun pistorasiaan
- · Myös laitteet, joihin tämä tuote liitetään, on kytkettävä oikein asennettuihin ja maadoitettuihin pistorasioihin
- Virransyöttö näyttimeen katkaistaan kokonaan irrottamalla verkkojohto pistorasiasta. Pistorasiaan on oltava esteetön pääsy

### Käsittely:

• Jos näytin painaa yli 18 kg, näyttimen siirtoon tai nostoon tarvitaan kaksi henkilöä.

#### **Behandeling:**

• Als het beeldscherm meer dan 18 kg weegt, verdient het aanbeveling het met twee personen op te tillen of te verplaatsen.

• Het netsnoer moet worden aangesloten op een correct bedraad en

· Apparatuur die aan dit product wordt gekoppeld moet ook zijn

• Om het beeldscherm af te sluiten van elektrische spanning, dient u

aangesloten op correct bedrade en geaarde stopcontacten.

## $\sqrt{N}$  FARE

Ta disse forholdsreglene slik at du unngår å få elektrisk støt: · Ikke fiern dekslene

- Ikke bruk produktet hvis det ikke er koblet til sokkelen.
- Ikke koble produktet til eller fra i tordenvær.
- Strømledningen må være koblet til en forskriftsmessig jordet stikkontakt.
- · Alt annet utstyr som dette produktet kobles til, må også være koblet til stikkontakter som er forskriftsmessig jordet.
- · Når du skal fjerne all strømtilførsel til skjermen, må du trekke støpselet ut av stikkontakten. Stikkontakten bør være lett tilgiengelig

Håndtering:

- Hvis skjermen veier mer enn 18 kg, trengs det to personer til å flytte eller løfte den.

· Bedien dit product niet tenzij de standaard is bevestigd. · Sluit dit product niet aan en koppel het niet los tijdens onweer

• De stekker van het stroomsnoer moet worden aangesloten op een goed bekabeld en geaard stopcontact.

- Alle apparatuur waarop het product wordt bevestigd, moet ook zijn sloten op een goed bekabeld en geaard stopcontact.
- Om de monitor te isoleren van de stroomvoorziening, moet u de<br>stekker uit het stopcontact halen. Het stopcontact moet gemakkelijk toegankelijk zijn.

#### Behandeling:

• Als uw monitor meer dan 18kg (39.68 lb) weegt, wordt aanbevolen om het te verplaatsen of op te heffen met twee personen. EPREL registration number: 1332238 Part Number: SP40W81950<br>Printed in China  $(1P)$   $P/N$ :

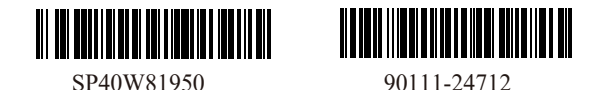

90111-24712

\*.Depending on many factors such as the processing capability of peripheral devices, file attributes, and other factors related to system configuration and operating environments, the actual transfer rate using the various

### **Troubleshooting information**

### If you have a problem setting up or using your monitor, you might be able to  $\mu$  you meter a procedure currency of  $\mu$  currency between the subset if yourself. Before calling your dealer or Lenovo, try the suggested actions that are appropriate to your problem.

Table 2-1. Troubleshooting

Problem sible cause Suggested action The power indicator is not<br>lit and there is no image Re sure the power cord is The monitor's power<br>switch is not switched cted proper Be sure the outlet has The power cord is loose or disconnected Power on the monitor There is no power at th Try using another pow Try using another electrical outlet. he video signal cable is Be sure the video signal is The power indicator is<br>white, but there is no se or disconnected fro. nected with the system system or monitor. perly. ne monitor brightness<br>id contrast levels are at Adjust the brightness and trast setting on the OSE e lowest setting. On Screen Display) men Be sure the signal cable is<br>firmly plugged into the<br>system and monitor. The image quality is The video signal cable is<br>not connected with the or system lect another color setting<br>om the OSD menu. he color settings may be erform automatic imae he automatic image ction was not formed. There is a screen messa<br>hat reads "Out of range<br>or "HZ?". e system is set to a<br>play mode which is no<br>pported by this monitor If you are replacing an o adjust the display mod within the specified rat<br>for your new monitor. here is no image and the ver on indicator i shing white. If using a Windows system, restart the sys in safe mode, then select supported display mode<br>for your monitor. If these options do not vork, contact the Suppor Center.

#### r to the User's Guide For additional troul

Si un incident se produit lors de la configuration ou de l'utilisation de votre moniteur, ous pouvez peut-être le résoudre vous-même. Avant d'appeler votre rever Lenovo, essayez d'effectuer les actions préconisées correspondant à l'incident.

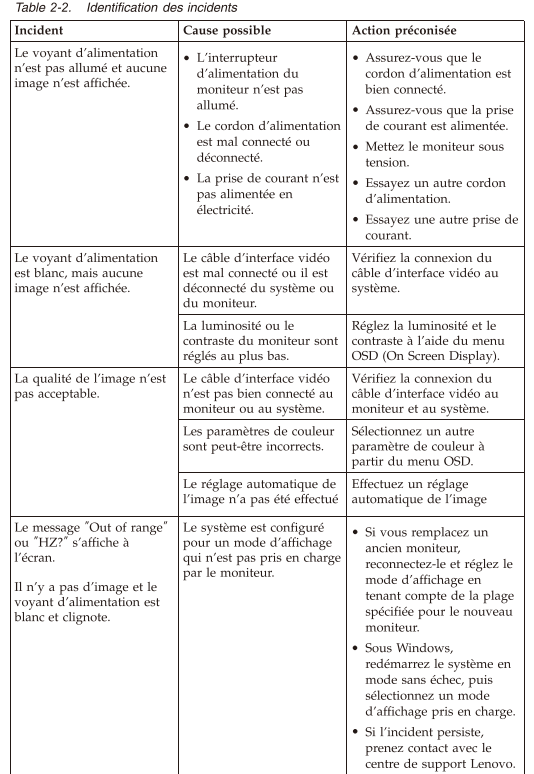

Pour plus d'informations sur la résolution des incidents, consultez le Guide

Als u een probleem hebt bij het instellen of gebruiken van uw monitor, dan zou u het zelf op kunnen lossen. Voordat u uw dealer of Lenovo belt, probeert u de aanbevolen acties die gepast zijn voor uw probleer

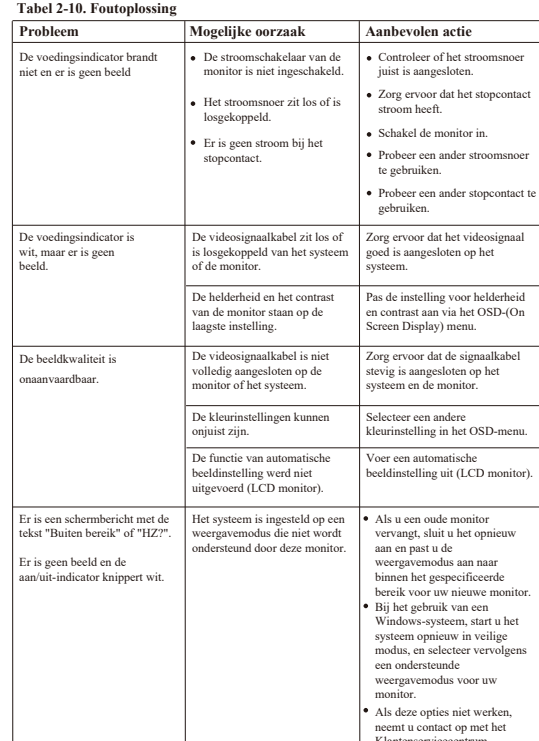

#### nentación no est<br>endido y no hay no está encendide nectado guna image El cable de alimentac Asegúrese de que llegue está suelto o energía a la toma de desconectado No llega energía a la Encienda el monitor toma de ali Intente utilizar otro cable<br>de alimentación. Intente utilizar otra tom maicador de<br>imentación está de color cable de señal de víde segúrese de que el cable <mark>d</mark><br>ñal de vídeo esté bien suelto o desco sistema o del monito nectado al sistema. nco pero no hay os niveles de brillo y juste los valores de brillo ntraste del monitor ntraste en el menú de trol de OSD (On Scree nen el valor míni play - Visualización por<br>talla) segúrese de que el cable de<br>fial esté bien enchufado al<br>stema y al monitor. a calidad de la imager cable de señal de víde aceptabl está completamente<br>ectado al monitor o a os valores de color<br>ueden ser incorrect eleccione otro valor de colo<br>el menú de control de OSE zentabe a función de<br>configuración automática<br>le la imagen no se ha .<br>Leve a cabo la configurac<br>nutomática de la imagen. zado a cabo. evado a capo.<br>l sistema está establecid<br>n una modalidad de parece un mensaje por<br>antalla que indica "Out o<br>ange" o "HZ?". Si está sustituvendo un or esta sustantigento da<br>monitor antiguo, vuély<br>a conectar y ajuste la<br>modalidad de<br>visualización en el ran<br>especificado para el<br>monitor nuevo. ualización que este<br>nitor no admite. Jo aparece ninguna<br>nagen y el indicador de<br>ncendido parpadea de<br>olor branco. Si utiliza un sistem Windows, reinicie e  $\boldsymbol{\mathsf{equidad}}$ y, a continuación, seleccio<br>una modalidad de<br>visualización que su<br>monitor admita. Si estas opciones no recomo operarios no<br>funcionan, póngase en<br>contacto con el centro de<br>soporte de Lenovo. Para obtener información adicional sobre la resolución de problemas, consulte la Guía 如果您在设置或使用监视器时遇到问题,则可以自己解决问题。<br>在打电话给您的经销商或 Lenovo 之前,请尝试适用于您的问题的建议操作 表2-4. 技术支持 问题 可能的原因 建议操作 • 监视器的电源开关未打 • 各必确保电源线正确连 电源指示灯未点亮且<br>没有图像 ,」<br>·电源线已松动或断开连 ┃•--多。<br>券必确保插座有电。<br>接通监视器电源。<br>尝试使用另一根电源 │ <sub>坛</sub>。<br>●插座没有电。 线。<br>尝试使用另一个电源插 务必确保视频信号线与系<br>统正确连接。 。<br><sup>调整 OSD(屏幕显示)菜<br>单中的亮度和对比度设置</sup> 监视器亮度和对比度级<br>别处于最低设置。 图像质量令人无法接受。 視頻信号电缆没有与监<br>视器或系统完全连接。 。<br>多必确保信号电缆牢固地<br>雷入到系统和监视器中。 -<br>从 OSD 菜单中选择另一<br>种颜色设置。 颜色设置可能不正确。 未执行自动图像设置功 执行自动图像设置。 系统被设置为不受此监<br>视器支持的显示方式。 出现"超出范围"或<br>"赫兹?"的屏幕消息。 没有图像,并且接通电<br>源的指示灯闪烁着白光 ·启动系统,然后选择<br>:的计算机支持的显<sub>7</sub> 万式。<br>如果以上做法都不起作<br>用,则联系 Lenovo 支<br>持中心。

Si tiene un problema a la hora de configurar o utilizar el monitor, es posible que pueda solucionarlo usted mismo. Antes de llamar a su concesionario o a Lenov, intente llevar a cabo las acciones sugeridas que correspondan

Acción sugerida

Asegúrese de que el cable

Causa posible

El interruptor de

problema.

Problema

indicador de

Table 2-3. Resolución de problemas

#### Table 2-5. Fehlerbehebung Mögliche Ursache Vorgeschlagene Aktion ergewissern Sie sich, da<br>as Netzkabel Die Betriebsa • Der Netzschalter des<br>Bildschirms ist nicht htet nicht, und es wir in Bild angezeigt eingeschaltet dnungsgemä Das Netzkabel sitzt ni angeschlossen ist fest oder ist abgezogen rgewissern Sie sich. rgewissern or<br>? Netzsteckdo Die Netzsteckdose wird rom versorgt wird. nicht mit Strom versorg Schalten Sie den Bildschirm ein Probieren Sie ein ander Netzkabel aus Probieren Sie eine ande<br>Netzsteckdose aus. es Bildschirmsignalkabe<br>tzt nicht fest oder ist vo e Betriebsanzeig sern Sie sich, da chtet weiß, es wird<br>och kein Bild angeze gewis<br>- Bilde stem oder vom<br>dschirm abgezogen. uungsgemaß a<br>:em angeschlos )ie Einstellungen für<br>Ielligkeit und Kontrast ssen Sie die Einstellur r Helligkeit und Kont<br>ver das Menü für die len sich auf der zeige am Bildschirm a lrigsten Stufe. ie Bildqualität ist nicht **Jas Bildschirmsignalkabel** .<br>'ergewissern Sie sich, das überhaupt nicht an der as Signalkabel fest mit d ldschirm oder an das em und dem Bildschiı stem angeschlossen rbunden ist. .<br>Wählen Sie im Menü für die Möglicherweise sind die ognener nede omd ene<br>rheinstellungen falsch eige am Bildschirm lere Farbeinstellung au Die Funktion für der ren Sie den itischen Bildaufbai natischen Bildaufbau irde nicht ausgeführt  $\begin{tabular}{l} \hline \hline 438 wird die Nachricht "fof range" (außerhalb degültigen Bereichs) oder "HZ?" angezeigt. \end{tabular}$ r das System ist ein<br>zeigemodus eingest<br>: von diesem Bildsch<br>ht unterstützt wird. Wenn Sie einen alten **Bildechin** hließen Sie den i Sie den Anzeigem<br>Sie den Anzeigem<br>den für den neuen<br>Bildschirm angege<br>Bereich an. Es wird kein Bild gezeigt, und der<br>zeiger blinkt weiß Wenn Sie ein Windows-Sy verwenden, starten Sie d<br>System erneut im<br>gesicherten Modus, und<br>wählen Sie dann einen unterstützten<br>Anzeigemodus für den<br>Bildschirm aus. Wenn diese Optionen nicht funkt wenden Sie sich an das<br>Lenovo Support Center Weitere Fehlerbehebungsinformationen finden Sie im Benutzerhandbuch

Wenn beim Einrichten oder Verwenden des Bildschirms Fehler auftreten,<br>können Sie diese möglicherweise selbst beheben. Bevor Sie sich an Ihren<br>Händler oder an Lenovo wenden, führen Sie die vorgeschlagenen Aktionen für

den entsprechenden Fehler durch.

### Se tiver problemas ao configurar ou utilizar o monitor, você mesmo poderá solucioná-los. Antes de entrar em contato com o revendedor ou com a Lenovo, tente efetuar as ações sugeridas adequadas ao seu problema.

Table 2-6. Resolução de Problemas

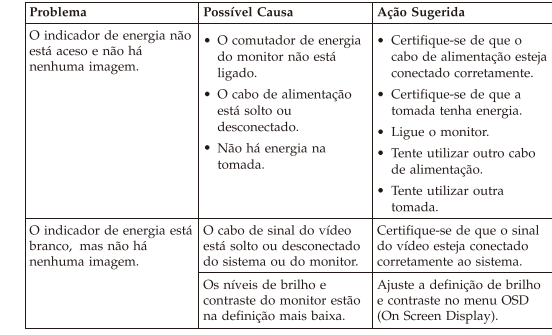

#### Garantie Lenovo - Notification client

Veuillez lire la Garantie limitée Lenovo (LLW - Lenovo Limited Warranty) disponible en 30 langues. Vous pouvez visiter http://www.lenovo.com/warranty<br>pour la consulter. Si vous ne parvenez pas à accéder à la LLW de cette façon, ntactez votre représentant local ou revendeur Lenovo pour obtenir une copie papier de la garantie

rmations relatives à la garantie applicable à votre machine : Période de garantie : 3 ans 1. Perious de gatainne : 3 ans<br>
2. Services prévus par la garantie : Unité remplaçable par l'utilisateur ("CRU")<br>
et Service de livraison ou d'expédition par le client<br>
3. Version de la garantie : L505-0010-02 08/2011

Pour obtenir les services prévus par la garantie, consultez la liste de numéros de téléphone à l'adresse www.lenovo.com/support/phone. Les numéros de téléphone sont susceptibles d'être modifiés sans préavis.

#### Lenovo Limited Warranty - Avviso per il cliente

modifiche senza preavviso

-<br>Περιορισμένη Εγγύηση της Lenovo - Ειδοποίηση προς τους Πελάτες

Πληροφορίες σχετικά με την Εγγύηση που ισχύει για τη Μηχανή σας:

Lenovo korlátozott jótállási nyilatkozat - Vásárlói közlemény

Kérjük, olvassa el a Lenovo korlátozott garancia (LLW) tartalmát, ami 30 r<br>érhető el. A http://www.lenovo.com/warranty oldalon elolvashatja. Ha ily m<br>nem tudja elémi az LLW-t , vegye fel a kapcsolatot a helyi Lenovo irodáv

rorgammacorum : yournamente<br>A gépre vonatkozó jótálálsi feltételek:<br>1. Jótállási időtatram: 3 év<br>2. Garanciális szerviz tipusa: Felhasználó által cserélhető egység<br>- (CCRU) és beszállításos vagy postázásos szerviz<br>3. Leno

Lenovo 보증 제한 - 고객 주의사항

사용자 시스템에 적용되는 보증 정보:

.<br>vijzigd.

1. Περίοδος Εγγύησης: .3 έτη<br>2. Είδος Υπηρεσιών Εγγύησης: . Υπηρεσία Μονάδων Αντικαθιστώμενων από τον Πελάτη ('CRU') και<br>- Υπηρεσίες με Μεταφορά ή Αποστολή από τον Πελάτη<br>3. Εκδοχή της Περιορισμένης Εγγύησης της Lenovo: L

.<br>Για τη λήψη υπηρεσιών εγγύησης, συμβουλευτείτε τη λίστα τηλεφώνων στη διεύθυνση<br>www.lenovo.com/support/phone. Οι αριθμοί τηλεφώνου υπόκεινται σε αλλανή χωρίς ειδοποίηση.

A garanciális szervizek telefonszámainak listáját a www.lenovo.com/support/phone\nalatt találja<br>meg. A telefonszámok bejelentés nélkül megváltozhatnak

30가지 언어로 제공되는 Lenovo 제한 보증(LUV)을 읽으십시오.<br>http://www.lenovo.com/warranty에서 이 보증을 읽을 수 있습니다. 웹사이트를 통해 LLW에<br>액세스할 수 없는 경우 가까운 Lenovo 영업소나 대리점에 연락하여 인쇄본을 구하십시오.

보증 서비스 문의는 웹 사이트 www.**lenovo.com/support/phone**에서 전화번호 목록을 참고하십시오.<br>전화번호는 사전 통고없이 변경될 수 있습니다.

Lees de Beperkte Garantie van Lenovo (LLW) die in 30 talen beschikbaar is. U<br/> kunt deze lezen op http://www.lenovo.com/warranty. Als u<br/> de LLW niet op deze manier kunt openen, neem dan contact op met uw<br/> plaat

1. 보증 기간: 3년<br>2. 보증 서비스 종류: 고객 교체 가능 유닛(CRU) 및 고객 직접 운송 또는 우편 서비스<br>3. Lenovo 보증 제한 버전: L505-0010-02 08/2011

Lenovo Beperkte Garantie - Kennisgeving aan klant

Lenovo-vestiging of leverancier voor een gedrukt exemplaar

Garantie-informatie die van toepassing is op uw machine:

Lenovos garantibetingelser - Merknad til kunden

Garantibetingelser som gjelder for din maskin:<br> 1. Garanti<br/>periode:  $3$ år

Ograniczona gwarancja Lenovo - informacja dla klienta

umrene kan bli endret uten forvarsel.

3. Versie van Lenovo Beperkte Garantie: L505-0010-02 08/2011

Voor garantieservice raadpleegt u de telefoonlijst op www.lenovo.com

support/phone. Telefoonnummers kunnen zonder aankondiging worden

Leggere la Garanzia Limitata di Lenovo (LLW), disponibile in 30 lingue Visitare il sito http://www.lenovo.com/warranty per consultare la garanzia Se non è possibile accedere alla Garanzia Limitata di Lenovo, contatta

l'ufficio o il rivenditore locale di Lenovo per avere una versione stampata. pplicabili alla macchina

Table 2-6. Resolução de Problemas

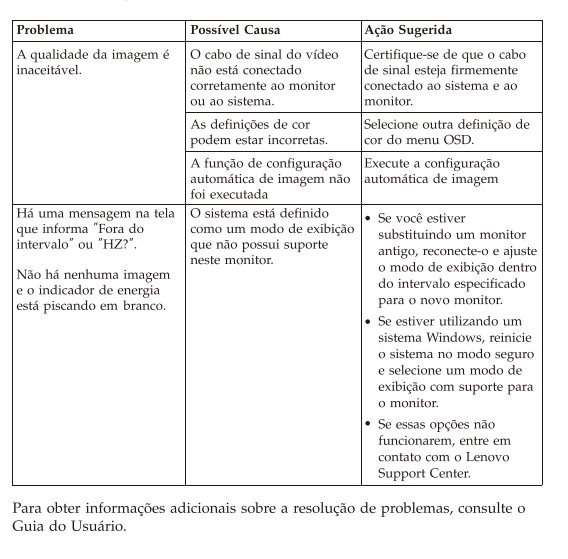

Se si verificano problemi durante l'installazione o l'utilizzo del video, è Se si vennamo problemi uniame i instanzanone o i unizzo dei volto, e<br>possibile risolverli senza rivolgersi all'assistenza tecnica. Prima di contattare il<br>fornitore o la Lenovo, intraprendere le azioni suggerite, che sono a problema verificatosi

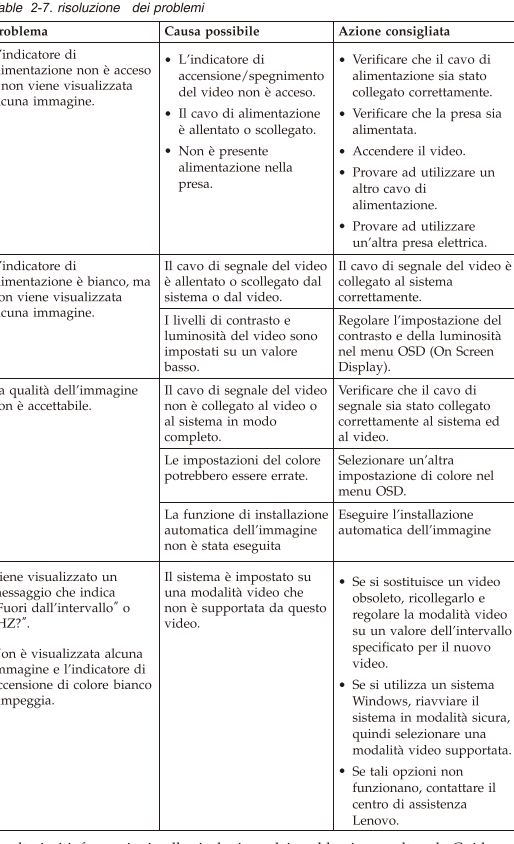

Per ulteriori informazioni sulla risoluzione dei problemi, consultare la Guida per l'utente

> Bitte lesen Sie die eingeschränkte Garantie von Lenovo, die in 30 Sprachen erfügbar ist. Sie finden sie unter http://www.lenovo.com/warra Wenn Sie die Erklärung nicht anzeigen können, wenden Sie sich an Ihre Für Ihre Maschine gelten folgende Gewährleistungsinformationen:

Lenovo Erklärung über begrenzte Gewährleistung - Hinweis für Kunder

- 1. Gewährleistungszeitraum: 3 Jahre<br>
1. Gewährleistungszeitraum: 3 Jahre<br>
2. Art des Gewährleistungsservice: "CRU"-Service (Customer Replaceable<br>
1. Unit, durch den Kunden austauschbare Funktionseinheit) und Anlieferung
- durch den Kunden oder per Versand<br>
3. Lenovo Erklärung über begrenzte Gewährleistung: L505-0010-02 08/2011

Um Gewährleistungsservice in Anspruch zu nehmen, rufen Sie die<br>entsprechende Telefonnummer aus der Liste unter der folgenden Adresse an:<br>www.lenovo.com/support/phone. Telefonnummern können jederzeit ohne<br>Vorankündigung geä

#### Garantía Limitada de Lenovo - Aviso para el cliente

Por favor, lea la Garantía Limitada de Lenovo (GLL), disponible en 30 idiomas For a way, was an antium Linutua at  $\sum_{n=1}^{\infty}$  ( $\sum_{n=1}^{\infty}$  and  $\sum_{n=1}^{\infty}$  and  $\sum_{n=1}^{\infty}$  and  $\sum_{n=1}^{\infty}$  and  $\sum_{n=1}^{\infty}$  and  $\sum_{n=1}^{\infty}$  and  $\sum_{n=1}^{\infty}$  and  $\sum_{n=1}^{\infty}$  and  $\sum_{n=1}^{\infty}$  an Lenovo para obtener una copia impresa.

iformación acerca de la garantía aplicable a su Máquin

### 如果您在安裝或使用顯示器時遇到問題,可以試著自行解決。在致電您的經銷商 或 Lenovo 之前, 請先嘗試可解決您問題的適用建議動作

表 2-8 疑難排解

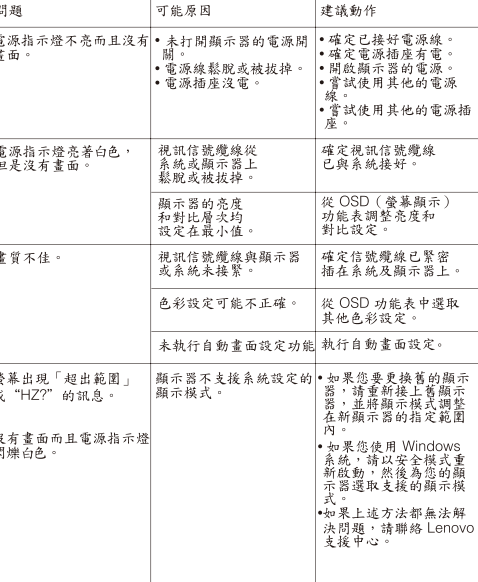

### 如需其他疑難排解資訊,請參閱「使用手冊」。

## モニターのセットアップ中または使用中に問題が生じた場合、お客様ご自身で問題を<br>解決できる場合があります。販売店や Lenovo に連絡する前に、問題に該当する推奨<br>処置を実行してみてください。

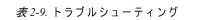

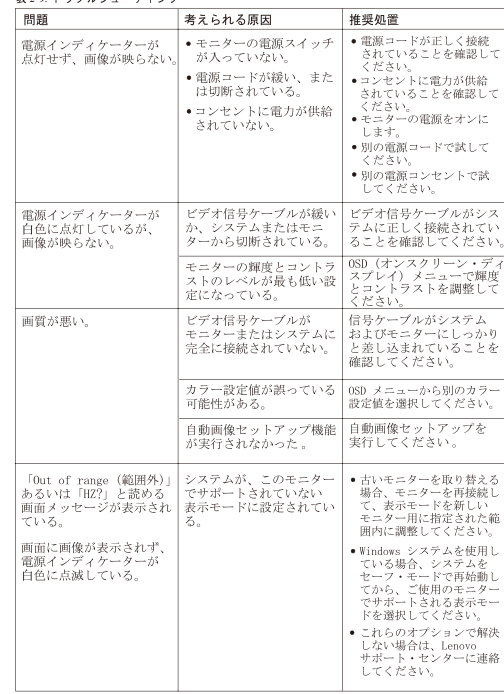

追加のトラブルシューティング情報については、「ユーザーズ・ガイド」を参照して<br>ください

#### Обмежена Гарантія Lenovo - Примітка для клієнтів

Будь ласка, прочитайте Обмежену Гарантію Lenovo (ОГ Lenovo), доступну 30 мовами. Її можна прочитати на http://www.lenovo.com/warranty. Якшо ОГ Lenovo недоступна у такий спосіб, зверніться до місцевого офісу або дилера Lenovo, щоб отримати друковану версію.

Гарантійна Інформація, що стосується вашого Пристрою: 1. Гарантійний строк: 3 роки

2. Тип гарантійного обслуговування: Самостійна Заміна Елементу (Customer Replaceable Unit - CRU) чи Транспортування пристрою клієнтом самостійно або поштою

для обслуговування 3. Версія Обмеженої Гарантії Lenovo: L505-0010-02 08/2011

Щоб отримати гарантійне обслуговування, див. список телефонів на www.lenovo.com/support/phone. Номери телефонів можуть змінюватися без попереджен

### Lenovo Limited Warranty - Customer Notice

Lenovo Limited Warranty - Customer Notice

Please read the Lenovo Limited Warranty (LLW) Which is available in 30 Face Face to English the Samuel West Community (Law West Community to read it.<br>If you cannot access the LLW this way, contact your local Lenovo office<br>or dealer to obtain a printed version.

applicable to your Machin

1. Warranty Period: 3 years<br>2. Type of Warranty Service: Customer Replaceable Unit ("CRU") and

Customer Carry-In or Mail-In Service<br>3. Lenovo Limited Warranty Version: L505-0010-02 08/2011

For warranty service consult the telephone list at<br>  $% \mathcal{N}$ 

Phone numbers are subject to change without notice.

ww.lenovo.com/support/phone.

Raadpleeg de Gebruikershandleiding voor aanvullende informatie over het oplossen van

Garantia Limitada da Lenovo - Aviso ao Cliente

Leia a Garantia Limitada Lenovo (LLW) que está disponível em 30 idiomas. Você pode visitar http://www.lenovo.com/warranty para lê-la. Se você não conseguir visualizar a LLW, entre em contato com seu revendedor ou com um escritório da Lenovo para obter uma versão impressa da LLW

Informações de Garantia aplicáveis à sua máquina:<br>1. Período de Garantia: 3 anos<br>2. Tipo de Serviço de Garantia: Serviço CRU (Unidade Substituível pelo Cliente) e Serviço de Entrega e Correio<br>3. Versão da Garantia Limitada da Lenovo: L505-0010-02 08/2011

Para obter o serviço de garantia, consulte a lista telefônica em<br>www.lenovo.com/support/phone. Os números de telefone estão sujeitos a alteração sem aviso prévio.

Omezená záruka Lenovo - upozornění pro zákazníky Přečtěte si prosím omezenou záruku Lenovo (Lenovo Limited Warranty -LLW),<br>jejíž text je dostupný ve 30 jazycich. Můžete si ho přečíst na webové stránce<br>http://www.lenovo.com/warranty. Pokud si záruku nemůžete přečíst z we Informace o záruce platné pro tento stroj: m. manica<br>2. Typ záruční obba: 3 roky.<br>1. Záruční obba: 3 roky. "CRU" (Customer Replaceable Unit, díly vyměnítelné zákazníkem) a servis<br>3. Omezená záruka Lenovo verze: L505-0010-02 08/2011 Informace o záručním servisu získáte na telefonních číslech uvedených na webové stránce<br>www.lenovo.com/support/phone. Telefonní čísla se mohou měnit bez předchozího upozomění

Vyhlásenie pre zákazníkov o obmedzenej záruke Lenovo Prosím, prečitajte si Obmedzenú záruku spoločnosti Lenovo (LLW), ktorá je k dispozícii<br>v 30 jazykoch. Prečitať si ju môžete na stránke http://www.lenovo.com/warranty. Ak<br>nedokážete k LLW získať prístup týmto spôsobom, o tl

Záručné informácie platné pre váš počítač: curous o menurare presentar de la Califacter de la Califacter de la Sancha Marca (1791)<br>2. Typ záručného servisu: Servis CRU (zákazníkom vymeniteľné dielce) a služba doručenia alebo<br>2. Typ záručného servisu: Servis CRU (zá

.<br>Záručný servis je k dispozícii na telefónnych číslach uvedených v zozname na webovej strá<br>www.lenovo.com/support/phone. Telefónne čísla môžu byť zmenené bez predchádzajúceho

Lenovo Uluslararası Garanti-Müşteri Bildirimi Lütfen, 30 dilde hazırlanmış Lenovo Sınırlı Garantisini (LLW) okuyun. Okumak için<br>http://www.lenovo.com/warranty adresini ziyaret edebilirsiniz. LLW'ye bu yolla<br>erişemiyorsanız, basılı nüshasını almak için yerel Lenovo ofi Makineniz için geçerli olan garanti bilgileri: 1. Garanti Süresi: 3 yıl<br>2. Garanti Hizmetinin Tipi: Müşteri Tarafından Teslim ya da Postayla Teslim Hizmeti<br>3. Lenovo Uluslararası Garanti Sürümü: L505-0010-02 08/2011

Garanti hizmeti için www.lenovo.com/support/phone adresindeki telefon listesine bakın. Telefon<br>numaraları bildirilmeden değiştirilebilir.

Lenovo 有限保證 - 客戶注意事項 請參閱聯想以 30 種語言提供的 Lenovo Limited Warranty (LLW) 。請連上<br>http://www.lenovo.com/warranty 鋼站參照本係固書。無法以此一方式參閱時, 請向當地的<br>聯想業務單位或經銷商家取書面飯本的保固書。 聯想条数半ESSAGERPAA、C-1.<br>您機器的保固資訊如下:<br>1.保固期限:3年<br>2.保固期限:3年<br>3. Lenovo 有限保證版本:L505-0010-02 08/2011<br>3. Lenovo 有限保證版本:L505-0010-02 08/2011

您可以從 www.lenovo.com/support/phone 網站取得保固維修電話清單。電話號碼若有變更恕不另行通知。

荷蘭商聯想股份有限公司台灣分公司 臺北市中山區樂群三路128號16樓

保証の内容と制限 - お客様へのお知らせ 30カ国語に対応しているLenovo限定保証(LLW)をお読みください。<br>http://www.lenovo.com/warrantyにアクセスしていただければお読みになれます。この方法<br>でしてださい。<br>してください。 ご使用のマシンの保証情報は次のとおりです:

保証期間: 3 年<br>保証サービスの種類: お客様での取替え可能部品 (CRU: Customer Replaceable Unit) および 持ち込みまたは郵送サービス<br>3. 「Lenovo 保証の内容と制限」のバージョン:L505-0010-02 08/2011

保証サービスについては、www.lenovo.com/support/phone のリストにある電話番号にお問い合わせ<br>ください。電話番号は、予告なしに変更される場合があります。

Obvestilo strankam o omejeni garanciji Lenovo Preberite omejeno garancijo Lenovo Limited Warranty (LLW), ki je na voljo v 30 jezikih.<br>Preberete si jo lahko na povezavi http://www.lenovo.com/warranty. Če na ta način ne morete<br>dostopati do LLW, se obrnite na lokalnega p

Garancijski pogoji, ki veljajo za vaš računalnik: 1. Garanciisko obdobje: 31eta 1. Garancijsko obdobje: 3leta<br>2. Tip garancijskega servisa: servis za enote, ki jih zamenja stranka ("CRU") in servis z dostavo<br>5. stranke ali servis poštno dostavo<br>3. Različica omejene garancije Lenovo: L505-0010-02 08/20

• Наименование и назначение товара: ICD монитор для личного и служебного использования

• Изготовитель: Леново (Пекин) Лимитед, 201-Н2-6, Фло 2, Билдинг 2, № 6 Шангди Вест Роуд, Хайдиан Дистрикт, Пекин 100085, Китай (Lenovo (Beijing) Limited, 201-H2-6, Floor 2, Building 2, No.6 Shangdi West Road, Haidian District, Beijing, 100085, P.R. China)

• Страна производства: Китай • Наименование и местонахождение

подпункт 5.1.2, этикетка является видом эксплуатационных уполномоченного изготовителем лица: ООО "Леново (Восточная Европа/Азия)" 143401, Московская область, г. Красногорск, бульвар Строителей, дом 4, корпус 1, помещение VII, тел. +7 495 645 83 38, факс +7 495 645 78 77. Не является импортером продукции • Импортер: наименование, адрес импортера и информация для связи с ним указаны на этикетке\* на упаковке продукции. • Срок службы: 4 года. • Информацию о мерах, которые следует предпринять при обнаружении неисправности технического средства: В случае обнаружения неисправности оборудования: - выключите оборудоавние, - отключите оборудование от источника питания - обратитесь в сервисный центр

1. 保修期:3年<br>2. 保修服务类型:客户可更换部件(CRU)和客户送修或<br>邮寄服务<br>3. Lenovo 有限保证声明版本:L505-0010-02 08/2011

Läs i Lenovos begränsade garanti (LLW) som är tillgänglig på 30 språk. Du

kan besöka http://www.lenovo.com/warranty för att läsa den. Om du inte

kan komma åt LLW på detta sätt, kontakta dit lokala Lenovo-kontor eller<br>återförsäljare för att få en tryckt version.

Communication and Solit games derived in Maskiner.<br>
1. Garantifici: 3 år<br>
2. Typ av garantiservice: Kunden byter ut delar ("CRU" - Customer

aceable Unit) och Kunden lämnar in (Customer Carry-In) eller skickar

ويمكنك ،لغة 30 إلى المترجم (LLW) المحدود Lenovo ضمان قراءة يرجى

.<br>الإلكتروني العوقع زيارة http://www.lenovo.com/warranty الإلكتروني العوقع زيارة

بمكتب الاتصال يرجى ،الطريقة بهذه الضمان إلى الوصول من تتمكن لم وإذ

بالنسبة لمخدمة الضمان، ارجع الى كشف النليفونات بالموقع www.lenovo.com/support/phone.أرقام<br>التليفونات عرضة للتغيير بدون أي الخطار .

• - -<br>За гаранционно обслужване направете справка в списъка с телефони на<br>www.lenovo.com/support/phone . Телефонните номера подлежат на промяна без предизвес

cenovo ogranocno ogranocno - naponiema za sonsinisa<br>Pročitajte dokument Ograničeno jamstvo tvrtke Lenovo (LLW) koji je dostupan na 30 jezika.<br>Možete ga pročitati na adresi http://www.lenovo.com/. Ako na taj način ne možete

Radi jamstvenog servisa pogledajte popis telefona na www.lenovo.com/support/phone. Telefonski<br>brojevi se mogu promijeniti bez prethodne obavijesti.

Læs Lenovo Begrænset Garanti (LLW), som er tilgængelig på 30 sprog.

Du kan besøge http://www.lenovo.com/warranty for at læse den.<br>Hvis du ikke kan få adgang til LLW på denne måde, kan du kontakte

3. Version af Lenovo Begrænset garanti: L505-0010-02 08/2011

Caramicopyssumger for maskinen.<br>1. Garantiperiode: 3 år<br>2. Servicetype i garantiperioden: CRU-service (Customer Replaceable Unit)

 ${\sf Se}$ telefonlisten på adressen www.lenovo.com/support/phone vedrørende garantiservice. Telefonnumre kan ændres uden forudgående varsel.

Lue Lenovon rajoitettu takuu (LLW), joka on saatavana 30 kielellä. Voit

nalvelu ja asiakkaan toteuttama kulietus tai nostikulietu

3. Rajoitetun takuun ehtojen versio: L505-0010-02 08/2011

 $\sin$ tyä osoitteeseen http://www.lenovo.com/warranty lukeaksesi sen. Jos et voi käyttää LLW:tä tällä tavalla, ota yhteys paikalliseen Lenovo-

stetun version

Bemærkning til kunden vedrørende Lenovo Begrænset garanti

din lokale Lenovo-forhandler for at få en papirversion.

og carry-in-service eller indsendelsesservice

Lenovon rajoitettu takuu - ilmoitus asiakkaalle

oon tai jälleenmyyjään saadaksesi tulos

...............<br>2. Tp jamstva: 3 godine<br>2. Tp jamstveng sevisa: Korisnički zamjenjive jedinice ('CRU') i servis s korisničkom<br>- ili poštanskom dostavom<br>3. Verzija Lenovo ograničenog jamstva:L505-0010-02 08/2011

1. Гаранционен период: 3 години<br>2. Тип на гаранционно обслужване: Подменяеми от клиента части ('CRU') и<br>- Обслужване с доставка от клиента или по пощата<br>3. Lenovo ограничена гаранция Версия: L505-0010-02 08/2011

Lenovo Ограничена гаранция - Забележка за клиента

Гаранционна информация, приложима за вашата Машина

.<br>Lenovo ograničeno jamstvo - Napomena za korisnika

Informacije o jamstvu koje se odnose na vaš Stroj:

Garantioplysninger for maskinen:

Konetta koskevat takuutiedot:

ttua ilman ennakkoilmoitusta

https://pcsupport.lenovo.com/contactus или к

Дополнительные советы по безопасной эксплуатации

\* - согласно ГОСТ 2.601-2013 «Единая система конструкторской

документации. Эксплуатационные документы», пункт 5.1,

авторизованному дилеру для получения

устройства см. на страниц

http://www.lenovo.com/safety

консультации или ремонта оборудования.

Takuuaika: 3 vuotta

بيان Lenovo للضمانات المحدودة – اخطار العميل

مطبوعة نسخة على للحصول الموزع أو Lenovo

معلومات الضمان التي سيتم تطبيقها على الألة الخاصة بك:

Telefonnummer till ställen där du kan få garantiservice finns på www.lenovo.com/support/phone. Telefonnummer kan komma att ändras utan att du meddelas om detta.  $\,$ 

请阅读有限保证声明(LLW),LLW 具有 30 种语言版本。您可以通<br>过访问 http://www.lenovo.com/warranty 进行查看。如果不能查看<br>LLW,请联系您本地的 Lenovo 营业处或经销商来获得印刷版本的 LLW。

有关其他故障诊断的信息, 请参阅《用户指南》

Lenovo Limited Warranty - Customer Notice

Lenovo 客户有限保证声明

活用于您机器的保修信息

Lenovogaranti - Information till kunder

Garantiinformation som gäller den här Maskinen:

in (Mail-In) Maskinen på service<br>3. Begränsad garanti, version: L505-0010-02 08/2011

arranty Information applicable to your Machine:

Customer Carry-In or Mail-In Service<br>
3. Lenovo Limited Warranty Version: L505-0010-02 08/2011

Lenovo Limited Warranty - Customer Notice

Please read the Lenovo Limited Warranty (LLW) Which is available in 30

Flued and the Ethove Euline Manuary (ELW) when we can have a complete larger and the state of the process the LLW this way, contact your local Lenovo office or dealer to obtain a printed version.

1. Warranty Period: 3 years<br>2. Type of Warranty Service: Customer Replaceable Unit ("CRU") and

For warranty service consult the telephone list at www.lenovo.com/support/ phone. Phone numbers are subject to change without notice.

有关保修服务的信息,请查询电话列表,地址为:www.lenovo.com/support/phone.<br>电话号码如有更改,恕不另行通知。

1. Periodo di garanzia: 3 anni<br>
2. Tipo di servizio di garanzia: Customer Replaceable Unit ("CRU") e<br>
2. Tipo di servizio di garanzia: Customer Replaceable Unit ("CRU") e<br>
Customer Carry-In o servizio Mail-In

3. Versione di dichiarazione di garanzia limitata Lenovo: L505-0010-02 08/2011 Per il servizio di garanzia, consultare l'elenco telefonico all'indirizzo<br>www.lenovo.com/support/phone. I numeri telefonici sono soggetti a

1. Periodo de garantía: 3 años  $\,$  2. Tipo de servicio de garantía: Unidad reemplazable por el cliente ("CRU") y  $\,$ 

servicio de transporte por parte del usuario o correo<br>3. Versión de la Garantía Limitada de Lenovo: L505-0010-02 08/2011

Si desea información sobre el servicio de garantía, consulte la lista de teléfonos en www.lenovo.com/support/phone. Los números de teléfono están sujetos a cambio sin previo aviso.

Suplemento de Garantía para México

Este Suplemento se considera parte integrante de la Garantía Limitada de Lenovo y será efectivo única y exclusivamente para los productos distribuidos y comercializados dentro del Territorio de los Estados Unidos Mexicanos. En caso de conflicto, se aplicarán los términos de este Suplemento

El comercializador responsable del producto es Lenovo México S de R L de CV y para efectos de esta garantía su domicilio es Avenida Antonio Dovalí Jaime No. 70 Torre A Piso 14, Colonia Zedec Santa Fe, Alcaldía Álvaro Obregón, CP 01219 Ciudad de México, En el caso de que se precise una reparación cubierta por la garantía o precise de partes, componentes, consumibles o accesorios diríjase a este domicilio.

Otra opción es llamar al Centro de soporte al cliente al 01-800-9253-6686, donde le dirigirán al Centro de servicio autorizado más cercano. Si no existiese ningún Centro de servicio autorizado en su ciudad, población o en un radio de 70 kilómetros de su ciudad o población, la garantía incluirá cualquier gasto de entrega razonable relacionado con el transporte del producto a su Centro de servicio autorizado más cercano. Por favor, llame al Centro de servicio autorizado más cercano para obtener las aprobaciones necesarias o la información relacionada con el envío del producto y la dirección de envío

Esta garantía ampara todas las piezas de hardware del producto e incluye mano de obra

El procedimiento para hacer efectiva la garantía consiste en la presentación del producto, acompañado de la póliza correspondiente, debidamente sellada por el establecimiento que lo vendió, o la factura, o recibo o comprobante, en el que consten los datos específicos del producto objeto de la compraventa.

Lenovo sólo pueden eximirse de hacer efectiva la garantía en los siguientes casos: a) Cuando el producto se hubiese utilizado en condiciones distintas a las normales. b) Cuando el producto no hubiese sido operado de acuerdo con el instructivo de uso que se le acompaña. c) Cuando el producto hubiese sido alterado o reparado por personas no autorizadas por el fabricante nacional, importador o comercializador responsable respectivo.

Todos los programas de software precargados en el equipo sólo tendrán una garantía de treinta (30) días por defectos de instalación desde la fecha de compra. Lenovo no es responsable de la información incluida en dichos programas de software y /o cualquier programa de software adicional instalado por Usted o instalado después de la compra del producto

Los servicios no cubiertos por la garantía se cargarán al usuario final, previa obtención de una autorización

Esta garantía tiene una duración de un año a partir del momento de la compra. Para obtener una lista de los Centros de servicio autorizados, por favor, visite:

http://www.lenovo.com/mx/es/servicios

#### Manufactured by: Lenovo Centro Tecnológico S. de R.L. de C.V. **Apodaca Technology Park** Boulevar Escobedo #316 Apodaca, Nuevo León, México C.P. 66601

Marketing by:<br>Lenovo México S. de R.L. de C.V. Av. Santa Fe 505, Piso 15 Col. Cruz Manca Cuajimalpa, D.F., México  $C.P. 05349$ Tel. (55) 5000 8500

# $C \in$

警語:使用過度恐傷害視力。 注意事項: (1) 使用30分鐘請休息10分鐘。 (2) 未滿2歲幼兒不看螢幕, 2歲以上每天看螢幕不要超過1小時。

產品操作手冊請參照網址: https://pcsupport.lenovo.com/solutions/t24v\_30 台灣 RoHS 表格也請參照此網址輸入型號可找到。

Przeczytaj Ograniczoną gwarancję Lenovo (LLW), dostępną w 30 językach. W celu przeczytania,<br>można odwiedzić stronę http://www.lenovo.com/warranty. Jeśli w ten sposób nie można uzyskać<br>dostępu do LLW, należy się skontaktowa Informacje gwarancyjne mające zastosowanie do Maszyny Klienta: 2. Takuupalvelun laji: Asiakkaan vaihdettavissa olevia osia (CRU) koskeva 1. Okres gwarancyjny: 3 lata<br>2. Typ serwisu gwarancyjnego: serwis polegający na dostarczeniu Części Wymienianych przez<br>Klienta (Customer Replaceable Unit - CRU) lub serwis z wysylką lub transportem przez Klienta.<br>3. Wersja .<br>Saat takuupalveluja soittamalla sopivaan Web-sivustossa www.lenovo.com support/phone olevan luettelon puhelinnumeroon. Puhelinnumerot voivat Lista telefonów do osób odpowiedzialnych za serwis gwarancyjny znajduje się w serwisie<br>www.lenovo.com/support/phone. Numery telefonów mogą ulec zmianie bez powiadomienia

> Правила и условия утилизации: Для получения информации об утилизации продукции Lenovo, посетите веб-страницу http://www.lenovo.com/recycling.

Условия эксплуатации, хранения и транспортировки: Рекомендуемая температура и влажность при эксплуатации: от 0°С до 40°С (от 32°F до 104°F); от 35% до 80%

Рекомендуемая температура и влажность при хранении, транспортировки (с упаковкой): от -20°С до including interference that may cause undesired operation.

The terms HDMI, HDMI High-Definition Multimedia Interface HDMI trade dress and the HDMI Logos are trademarks or registered trademarks of HDMI Licensing Administrator, Inc.

Соответствует требованиям ТР ТС 004/2011 "О безопасности низковольтного оборудования" (для продукции содержащей встроенные/или внешние адаптеры питания), ТР ТС 020/2011 "Электромагнитная совместимость технических средств", ТР ЕАЭС 037/2016 "Об ограничении применения опасных вешеств в изделиях электротехники и радиоэлектроники" Знак соответствия: EHL

**Bangladesh RoHS Statement** 

подтверждении соответствия запрашивайте у продавца. Информация об обязательном подтверждении соответствия также доступна в реестре Федеральной

Службы по Аккредитации (Росаккредитация) по ссылке: https://pub.fsa.gov.ru/rss/certificate и/или https://pub.fsa.gov.ru/rds/declaration.

had in the Hazardove Waste (E v

Vennligst les Lenovos Begrensede Garanti (LBG) som er tilgjengelig på 30 språk. Du kan gå til http://www.lenovo.com/warranty for å lese den.<br>Hvis du ikke får tilgang til LBG på denne måten, ta kontakt med ditt Voor garantieservice gaat u naar de telefoonlijst op<br>www.lenovo.com/support/phone. Telefoonnummer lokale Lenovo-kontor eller leverandør for å skaffe en skriftlig utgave. voorafgaand bericht worden gewijzigd.

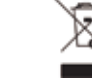

2. Type garantiservice: Customer Replaceable Unit ("CRU") og service med innlevering eller innsending<br>3. Versjon av Lenovos garantibetingelser: L505-0010-02 08/2011

or go to https://www.lenovo.com/recvcling

This device complies with Part 15 of the PCC Rules. Operation is subjected following two conditions: (1) this device may not cause harmful<br>interference, and (2) this device must accept any interference received,

HDMI

• Соответствие требованиям Технических Регламентов: Дополнительные сведения об обязательном

1. Satantineprotor. Just<br>
2. Type garantieservice: Customer Replaceable Unit ("CRU") en Afgeven of<br>
Opsturen door Klant-Service.

**Important Battery Recycling and WEEE information** 

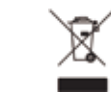

For garantiservice, se telefonlisten på www.lenovo.com/support/phone.

Don't dispose of your product or battery with your household waste. Refer to the Compliance Guide that came with your product for further information.

This device complies with Part 15 of the FCC Rules. Operation is subject to

Leia a Garantia Limitada da Lenovo (GLL) que está disponível em 30

Garantia Limitada da Lenovo - Informações ao Cliente

Exa u conantar-antiqua da Eurovo.com/warranty para ler a garantia.<br>Caso não consiga aceder à GLL através dessa forma, contacte o agente ou revendedor local da Lenovo para obter uma versão impressa. Informações sobre garantia aplicáveis à Máquina: <br> 1. Período de Garantia: <br> 3 anos <br> 2. Tipo de Serviço de Garantia: Unidade Substituível pelo Cliente ("CRU") e Serviço de Transporte Físico ou Envio pelo Correio da Responsabilidade do

3. Versão da Garantia Limitada da Lenovo: L505-0010-02 08/2011

Para obter serviço de garantia consulte a lista de números de telefone em www.lenovo.com/support/phone. Os números de telefone indicados estão sujeitos a alteração sem aviso prévio.

### Garantia limitată Lenovo - Anunt pentru client

Citiți condițiile garanției limitate oferită de Lenovo, care sunt disponibile în 30 de limbi. Puteți<br>accesa http://www.lenovo.com/warranty pentru a citi aceste condiții. Dacă nu puteți accesa<br>condițiile garanției în acest

Informatii privind garantia aplicabile pentru Masina dumneavoastră

1. Perioada de garanție: 3 ani<br>2. Tipul de service în garanție: Customer Replaceable Unit ('CRU') și Customer Carry-in sau<br>∣ Maiil-In Service Mail-In Service<br>3. Versiunea de Garanție limitată Lenovo: L505-0010-02 08/2011 Pentru service în garanție, consultați lista cu numere de telefon la www.lenovo.com/support/phone.<br>Numerele de telefon pot fi schimbate fără notificare

### Заявление об ограниченной гарантии Lenovo - Замечания для заказчиков

Прочтите информацию "Ограниченной гарантии" компании Lenovo, доступной на 30 языках. Ознакомиться с ней можно на веб-сайте http://www.lenovo.com/warranty. Если вы не можете пир://www.tei.rovo.com/wartamy.com/master.womere<br>| драсмотреть Заявление, то запросите в местном представительстве<br>| депомо или у торгового представителя отпечатанную версию Заявления<br>| об ограниченной гарантии. Информация о гарантии для вашего компьютера:

1. Гарантийный срок: з года. . - срантияным срок. 3 тода.<br>2. Тип гарантийного обслуживания: Обслуживание при отказе узлов,<br>подлежащих замене силами заказчика (СRU), и обслуживание при<br>доставке или пересылке по почте силами заказчика.<br>3. Версия Заявле

L505-0010-02 08/2011

За гарантийным обслуживанием обращайтесь по телефонам,<br>приведенным на Web-сайте www.lenovo.com/support/phone. Номера<br>телефонов могут измениться без предварительного уведомления.

#### Beperkte Garantie van Lenovo - Klantmelding

Lees de beperkte garantie van Lenovo (LLW), beschikbaar in 30 talen. U kunt naar http://www.lenovo.com/warranty gaan om het te lezen.<br>Als u de LLW niet kunt bekijken, neem dan contact op met uw lokale Lenovo kantoor of dealer om een gedrukte versie te verkrijgen.

Garantie informatie van toepassing op uw apparaat Garantieperiode: 3 jaar

3. Beperkte garantie van Lenovo versie: L505-0010-02 08/2011

документов.  $\bullet$  Дата изготовления (месяц и год) указана на этикетке $^*$ на упаковке продукции, в графе Manufactured или DATE или Лата (дата указана в формате месяц, дата год). Для получения более подробной информации посетите веб-сайт: https://support.lenovo.com Обозначение изделия: Модель продукта указана на этикетке\* на упаковке продукци и на маркировке в графе Model. Электронные версии эксплуатационных документов и публикаций для продукта можно загрузить с вебсайта поддержки Lenovo: 1. Перейдите в каталог https://support.lenovo.com Выберите ваш продукт. Выберите Documentation (документация) и загрузите нужную публикацию/

эксплуатационный документ.

60°С (от -4°F до 140°F); от 20% до 95% По возможности размещайте продукт в хорошо проветриваемом сухом помещении и не выставляйте его на прямой солнечный свет. Если продукт хранится или транспортируется при температуре, которая ниже 0°С (32°F), рекомендуем позволить ему медленно нагреться до 0-40°С (32-104°F), прежде чем его использовать. Внимание! Если не придерживаться рекомендаций по эксплуатации и использовать продукт в экстремальных условиях, он может быть поврежден

t shipping nent of Bangladesh. 2021 by Govern

### **Bangladesh E-waste Management Reminder**

Please manage, dismantle, dispose of, or recycle e-waste properly as per the Environmental Protection Rules , 1997 to avoid the harm that may be caused to the environment and ecosystem, public interest and public health.

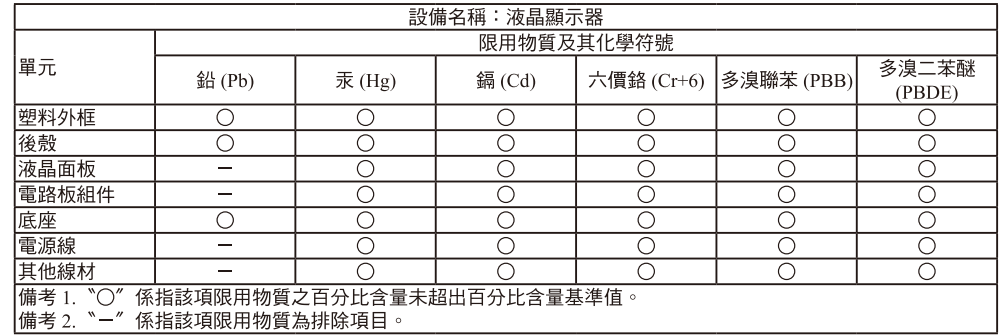